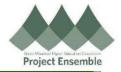

# Middlebury College - Changing Your Voluntary 403(b) Retirement Contribution

The guide walks you through how to make changes to your 403(b) Voluntary Retirement contribution.

#### Walkthroughs:

- 1.0 Navigation Path
- 2.0 Changing Your 403b Contribution

Audience: All

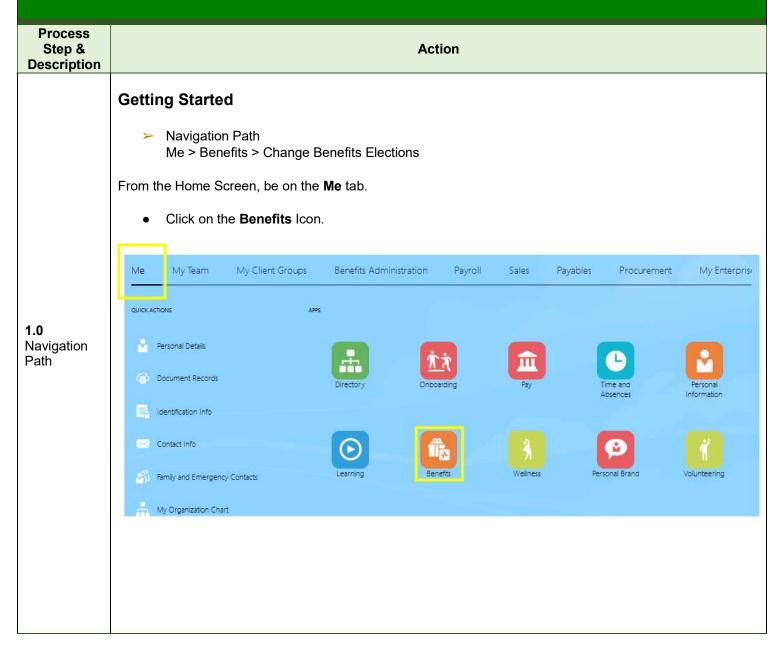

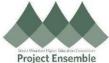

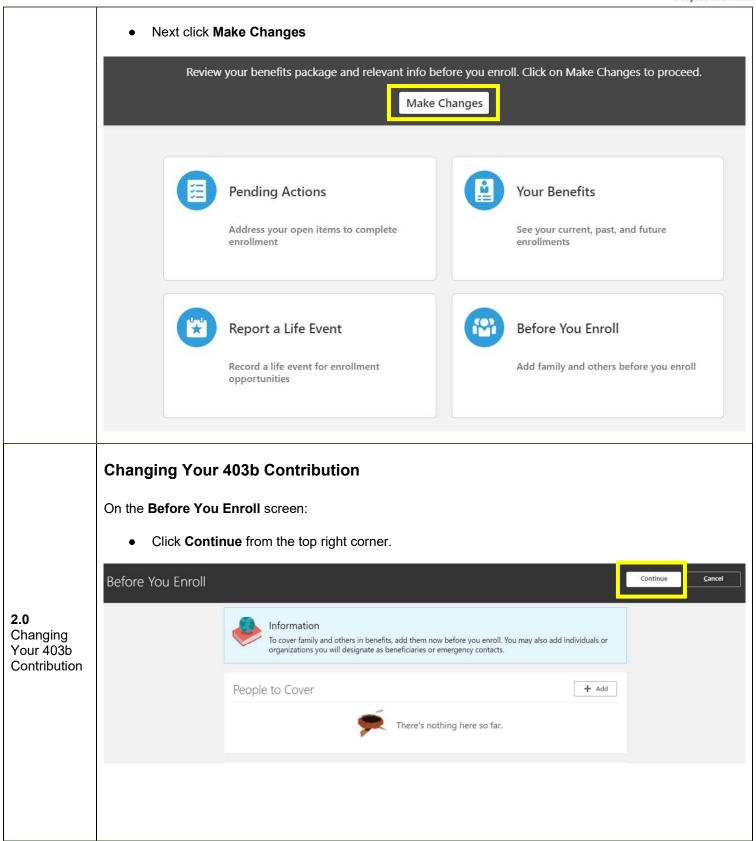

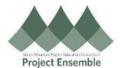

• Click the Middlebury Retirement Program from the list.

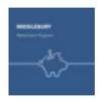

### Middlebury Retirement Program

On the next page, click Edit.

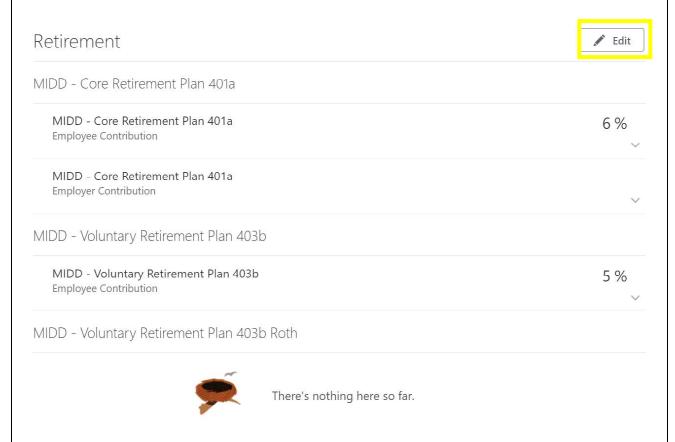

• The Midd - Core Retirement Plan 401a section will be visible but not editable. Scroll down to the *Midd - Voluntary Retirement Plan 403b* section.

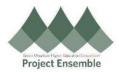

**Employee Contribution** 

#### • To contribute pre-tax,

- a. If you are contributing for the first time, click the **check box** next to Employee Contribution under MIDD Voluntary Retirement Plan 403b.
- b. If you are changing your contribution, click the **pencil** next to your current contribution amount under MIDD Voluntary Retirement Plan 403b.

## MIDD - Voluntary Retirement Plan 403b

MIDD - Voluntary Retirement Plan 403b

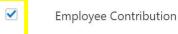

• Enter the percentage of your pay you would like to contribute pre-tax. Click **OK**.

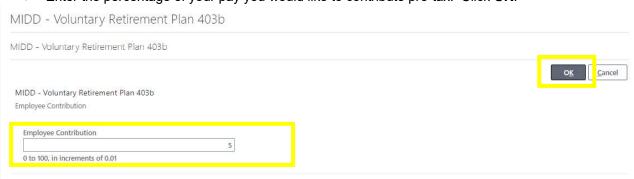

### • To contribute Roth (after-tax),

- a. If you are contributing for the first time, click the **check box** next to Employee Contribution under MIDD Voluntary Retirement Plan 403b Roth.
- b. If you are changing your contribution, click the **pencil** next to your contribution amount under MIDD Voluntary Retirement Plan 403b Roth.

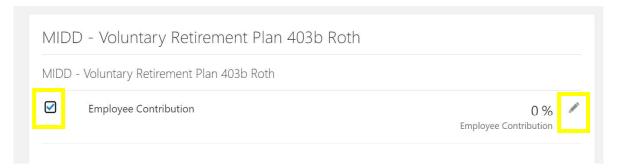

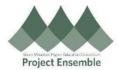

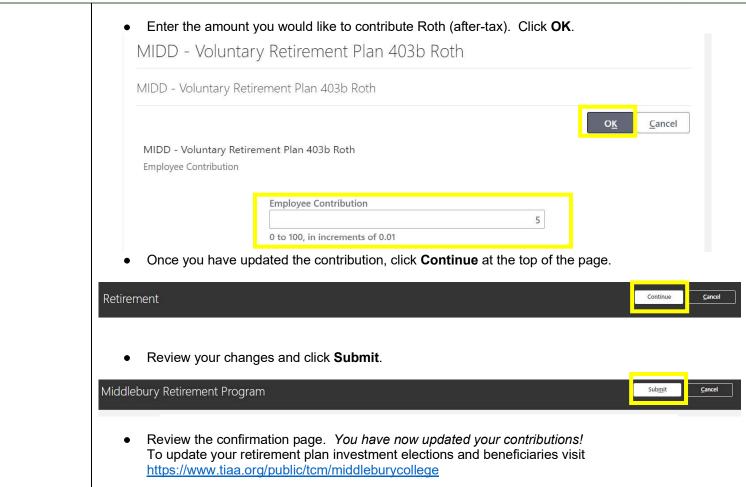